# Business Process Design Team Portal Companion Guide

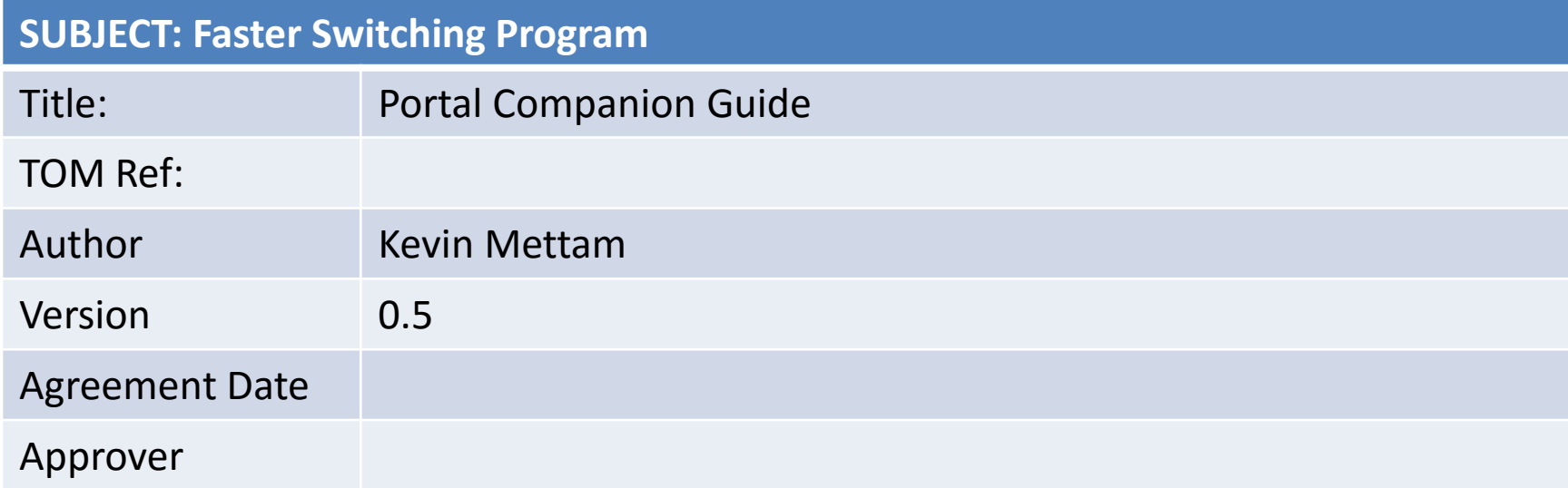

# Switching Programme - Portal Companion Guide

**Title:** Portal Companion Guide

#### **Brief Description:**

The portal is the gateway to the new model under construction and provides you with an opportunity to test-drive the interface across the model content. Your experience using the portal is very important for the development of future release(s) and ultimately the final publication for RFI. We invite you to participate in the review of the process maps using these guidance notes to assist your navigation of the portal. You can jump to any point in the switch process from the chevron drilldown icons on your Home Page, or view a policy process in its entirety, which have been presented at previous industry meetings. There are also description panes that have been applied to relevant process steps/actions and accessible reports which will be subject to amendments to best suit the requirements of the program.

**URL:** <https://bpdt.host.casewise.com/evolve/statics/swdqppqw/index.html>

# Switching Programme - Portal Companion Guide

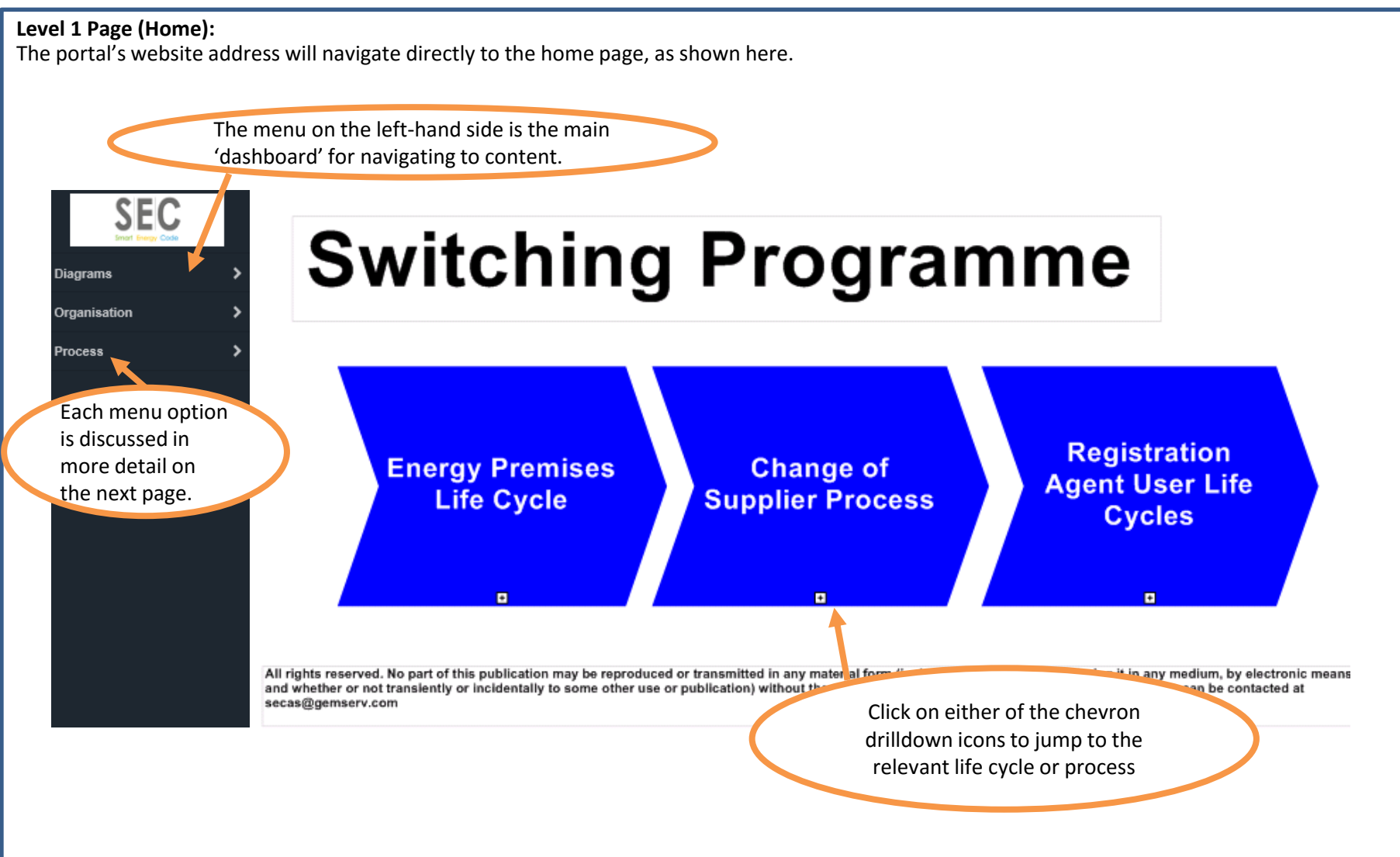

### **Level 2 Page:**

Depending on the chevron selected, you will see the next level of detail of either Energy Premises Life Cycle, Registration Agent Life Cycle or Change of Supplier (below).

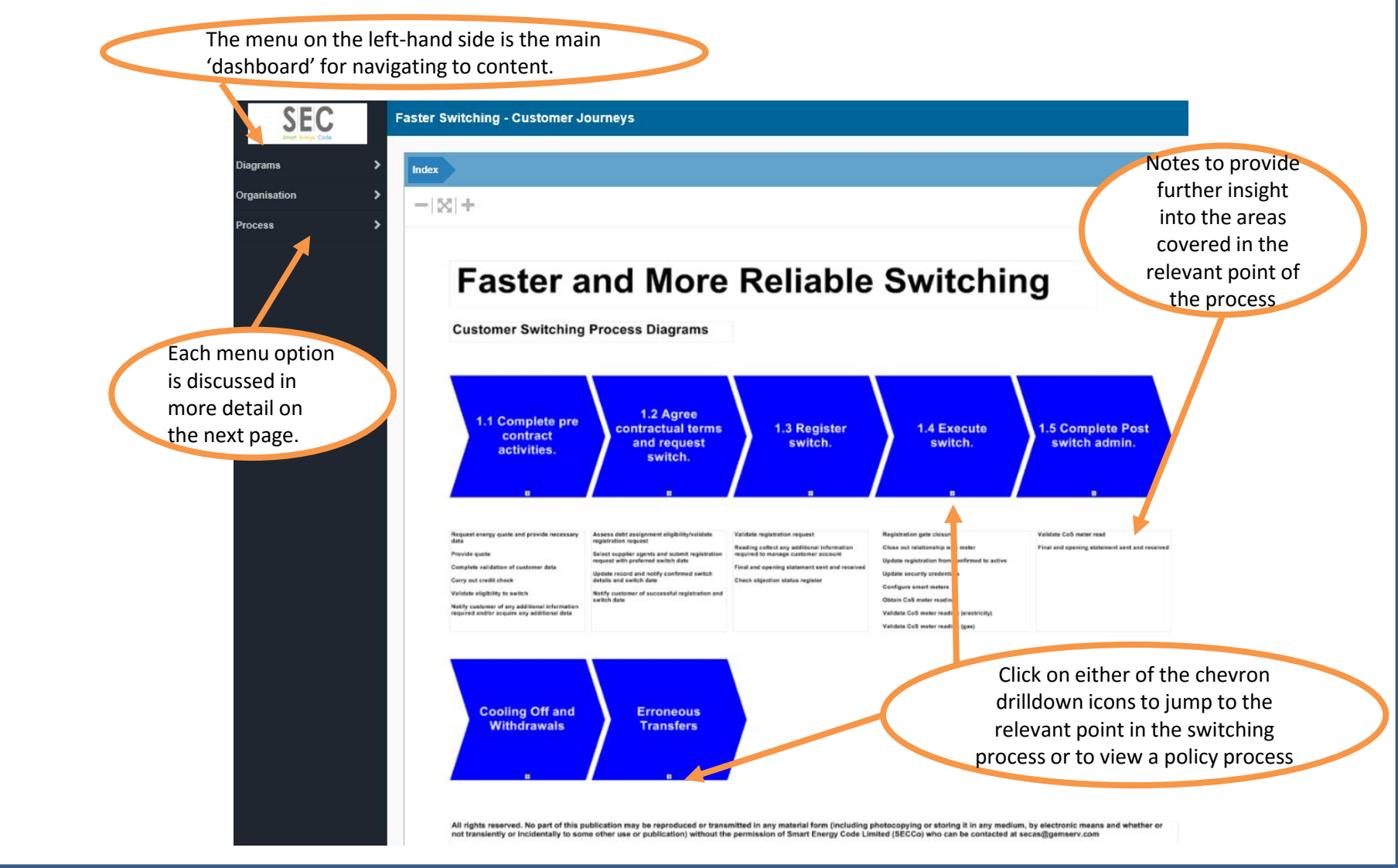

#### **Menu:**

The menu on the left-hand side is the main 'dashboard' for navigating to content. The white arrows indicate there is a submenu offering more content options. To return to your Home page at any time during the test-drive, simply click the Casewise Evolve logo. Please note that as the portal evolves this logo itself, along with other visual features, will be subject to change. Each menu option here is discussed in more detail on the next slide.

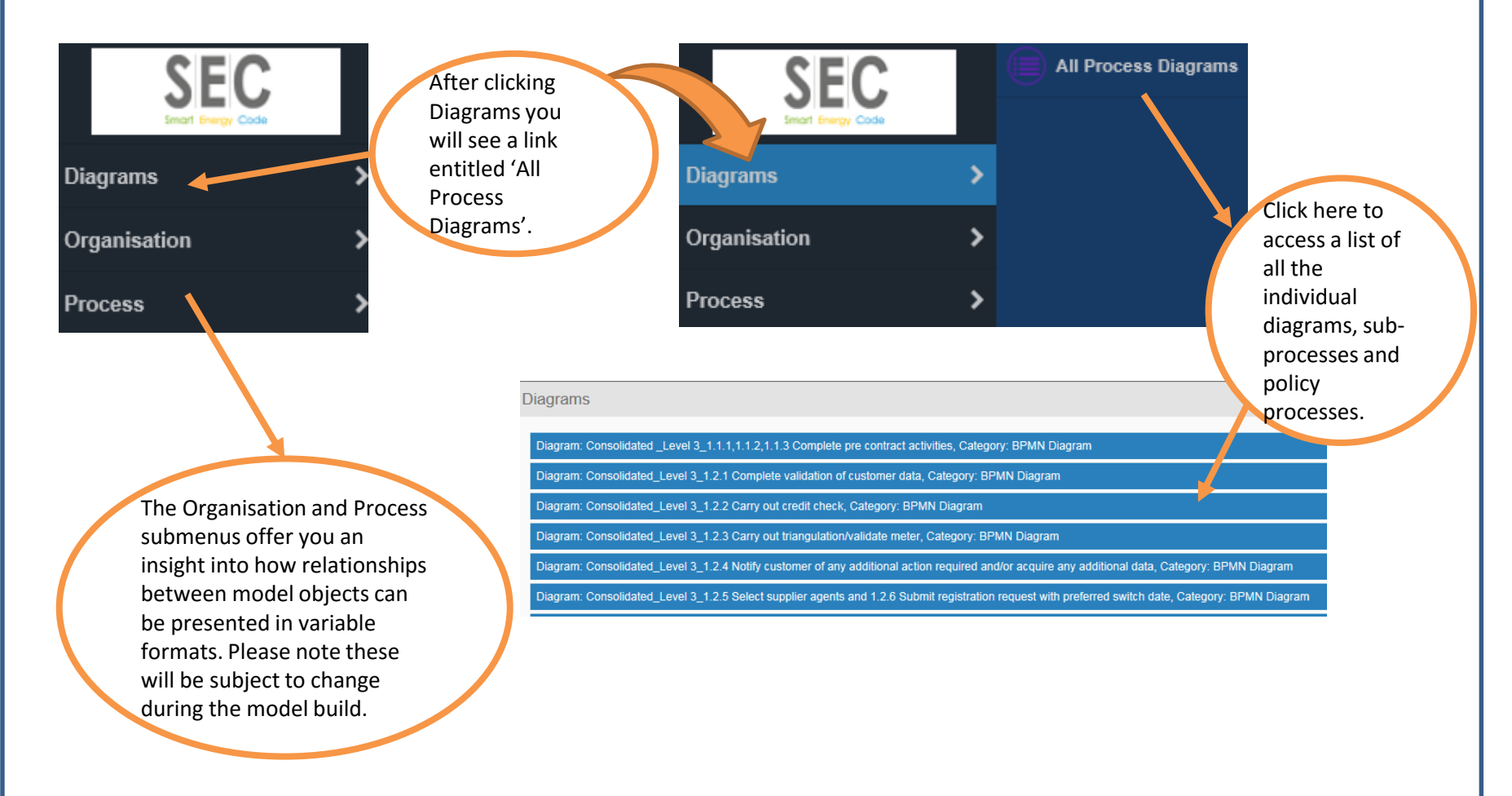

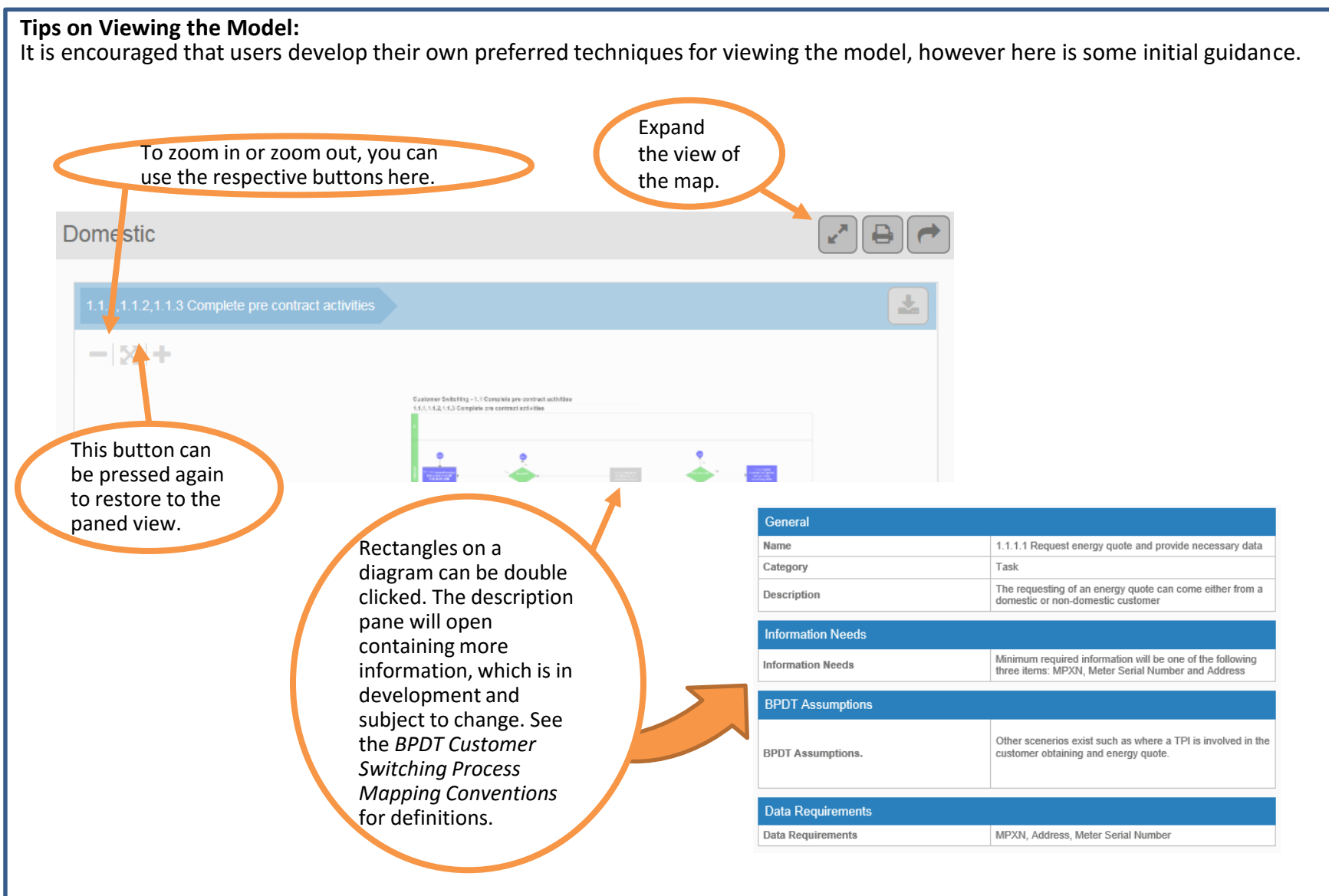

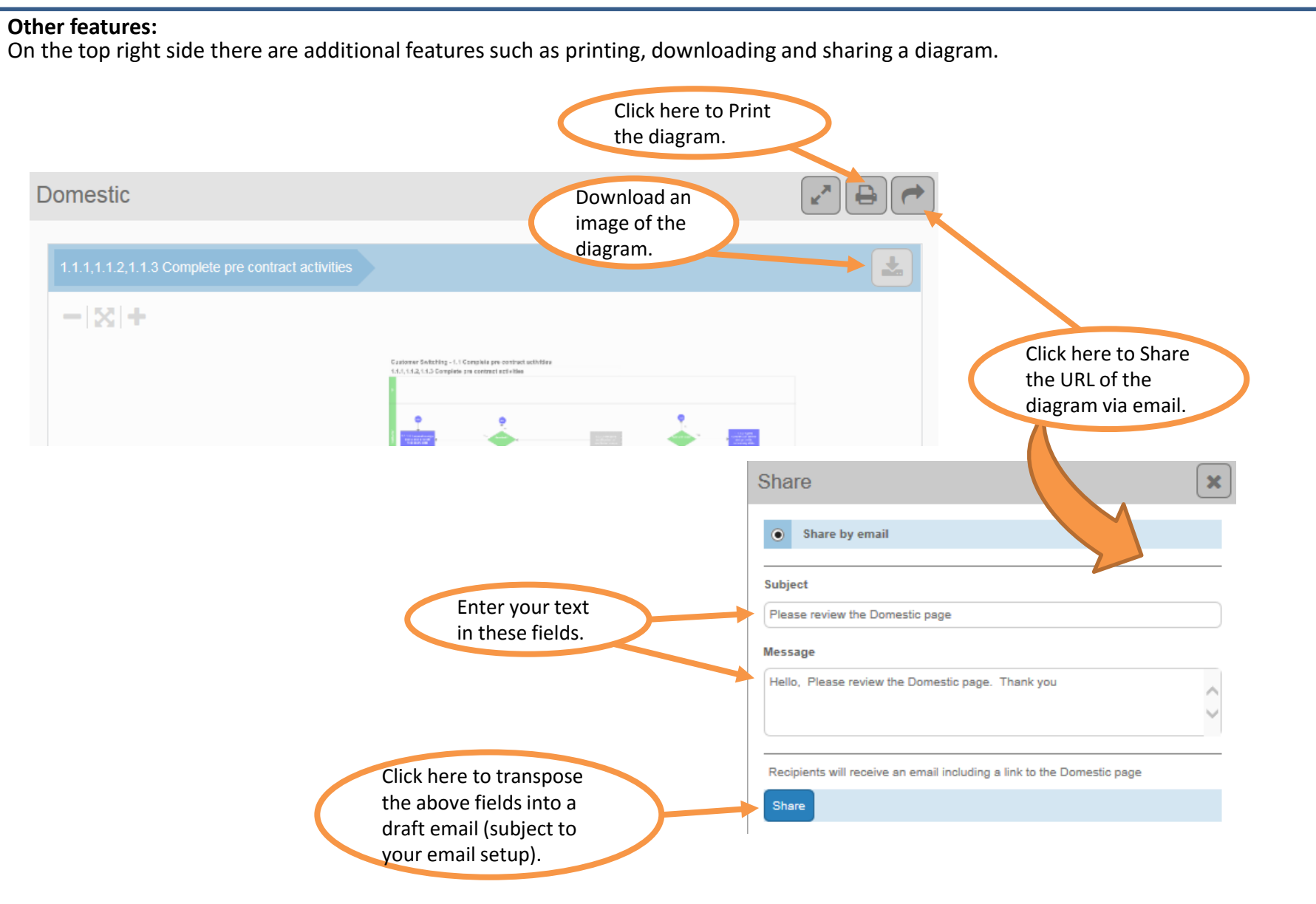